#### 単一 SQL 文に対するリアルタイム SQL 監視の方法 SQL 文のパフォーマンス情報の内容表示

- 概要 「リアルタイム SQL 監視」とは、SQL トレースを取得しなくても、OEM 画面か ら SQL 文の実行計画と実行統計情報(待機イベント、CPU 使用時間、ディスク I/O 量などの情報) をリアルタイムに表示させる機能です (※ SQL\*Plus からでも可能 )
	- ※ リアルタイム SQL 監視の機能を使用するためには、Diagnostics Pack + Tuning Pack ライセンスが必要です

#### 監視対象となる SQL 文

「リアルタイム SQL 監視」画面に表示(情報出力)されてくる SQL 文は、処理し た全部の SQL 文では、ありません

3つの条件のどれか1つでも該当した SQL 文だけが、「リアルタイム SQL 監視」の 監視対象になり、画面表示(情報出力)されてきます

(1)CPU の使用時間もしくは、I/O 時間が5秒以上掛かった SQL 文

- (2)パラレル実行された SQL 文
	- (3)ヒント句に MONITOR 指定がしてある SQL 文
		- 例) SELECT /\*+ MONITOR \*/ ・・・・ FROM ・・・・ ;
- ※ リアルタイムSQLには、監視対象となるSQL文の実行計画のステップが300(100?) 行という制限があります 実行計画にこれ以上のステップがあると、SQL 文がリアルタイム監視の対象から外 されてしまいます この制限を変更するには、初期化パラメータの\_sqlmon\_max\_planlines を変更する

sql > alter system set "\_sqlmon\_max\_planlines" =  $\langle \frac{1}{R} \times \rangle$  $scope = both$  ;

「リアルタイム SQL 監視」の表示方法 (OEM 画面より)

1. 監視画面の表示方法 (Oracle 12cの場合)

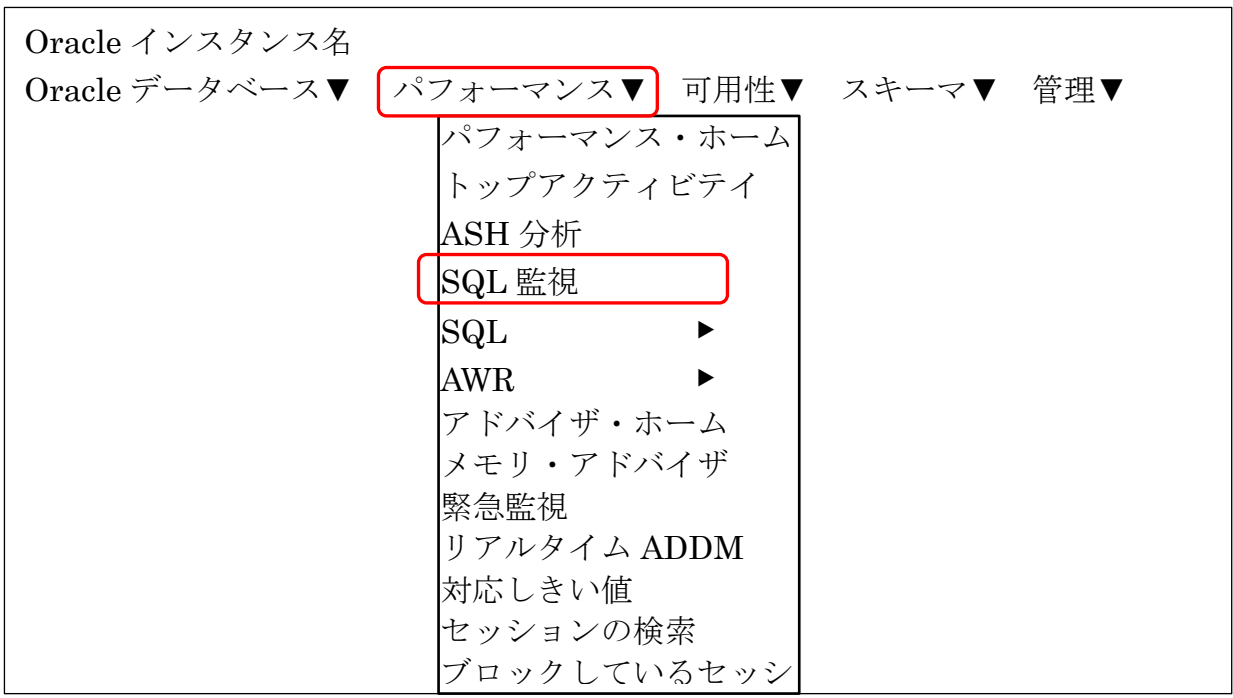

※ Oracle Database 12c Enterprise Edition Release 12.2.0.1.0 の EMDE(Enterprise Manager Database Express)のコンソール画面の場合

メニュー・パフォーマンス → パフォーマンス・ハブ

[監視対象 SQL]タブを選択

監視画面の表示方法 (Oracle 11g の場合)

メニュー・パフォーマンス → [その他の監視リンク] セクション

SQL モニター を選択

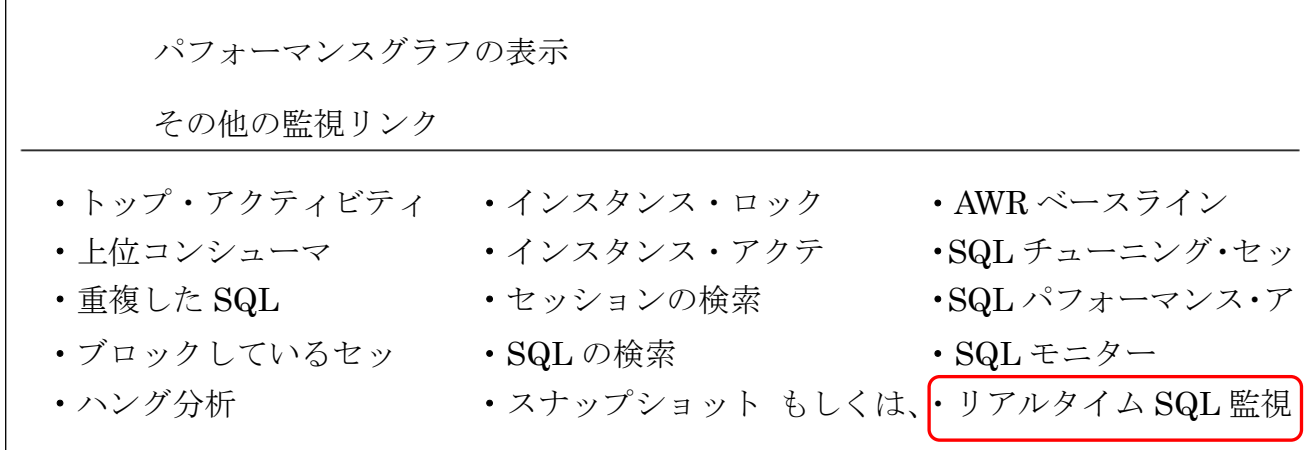

# ( リアルタイム SQL 監視 画面)

監視対象の SQL 文–– 覧の表示

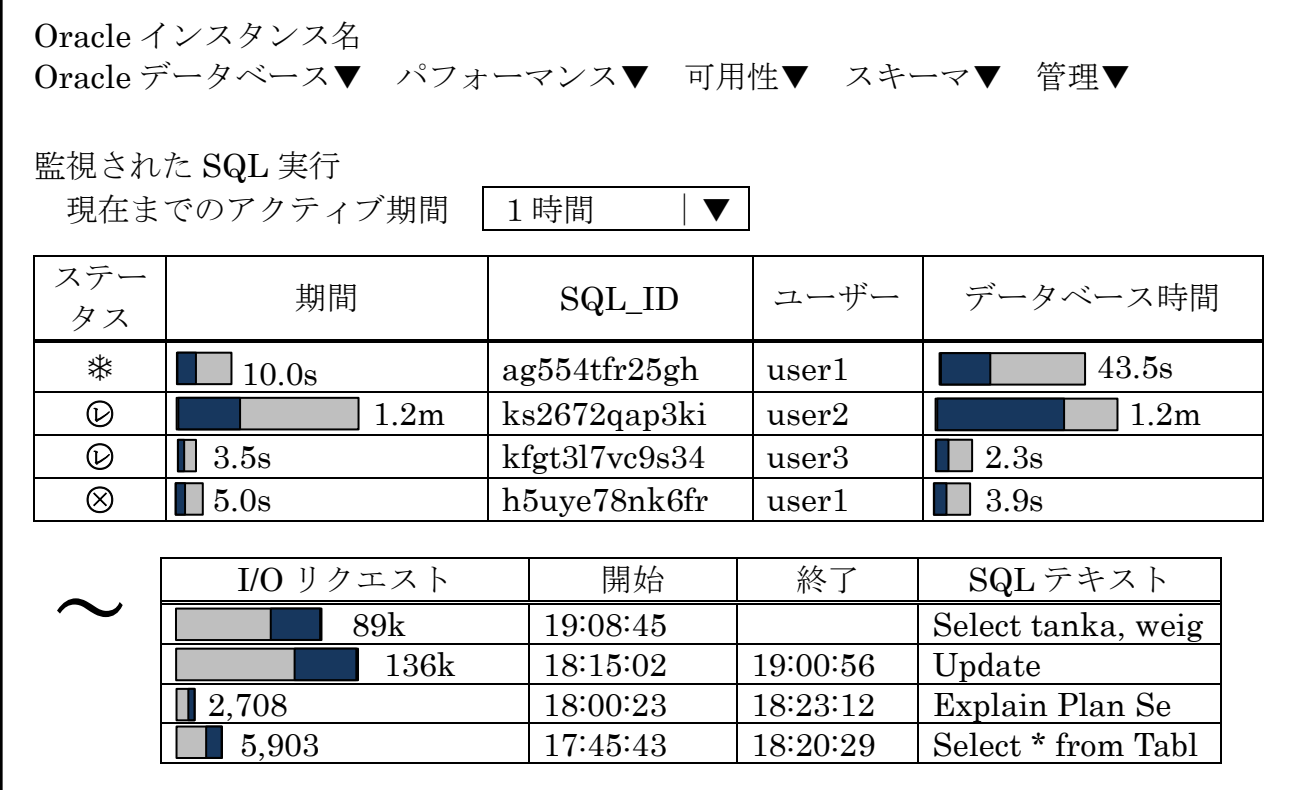

## 【SQL 文一覧のチェック・ポイント】

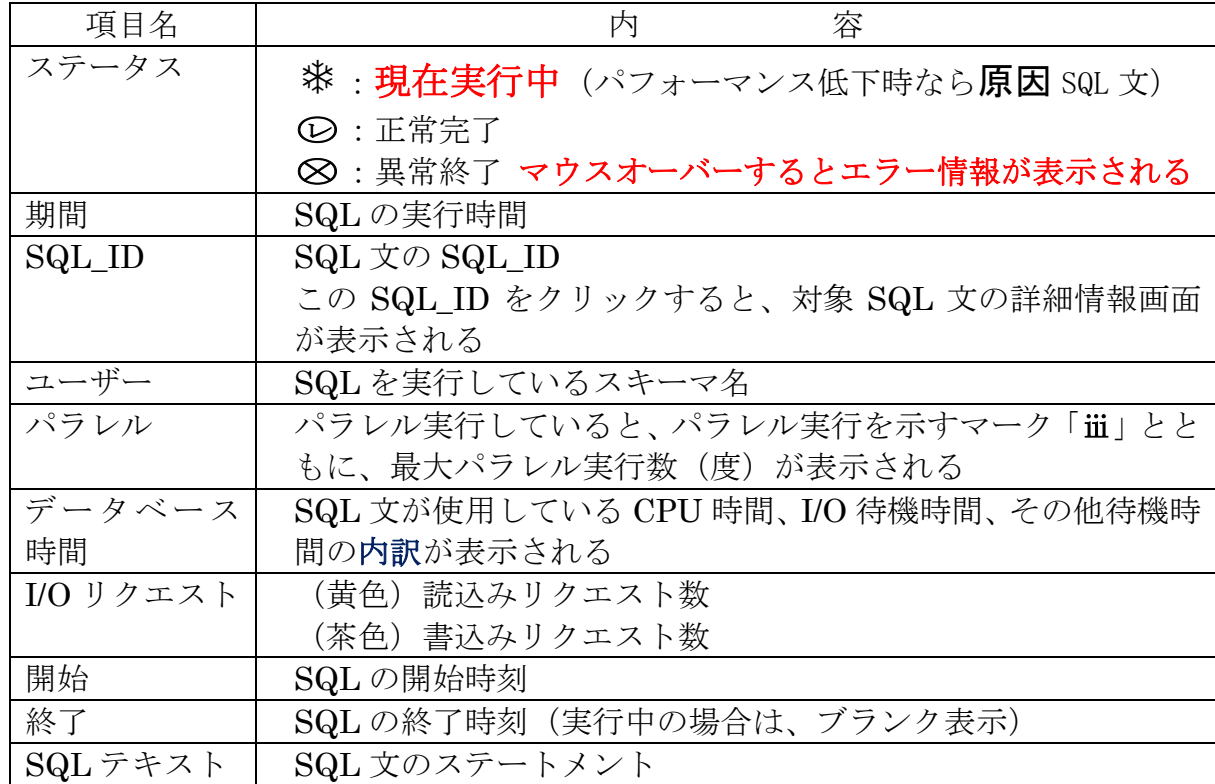

# ( リアルタイム SQL 監視 画面)

※ Oracle Database 12c Enterprise Edition Release 12.2.0.1.0 の

EMDE (Enterprise Manager Database Express)のコンソール画面で表示させた場合

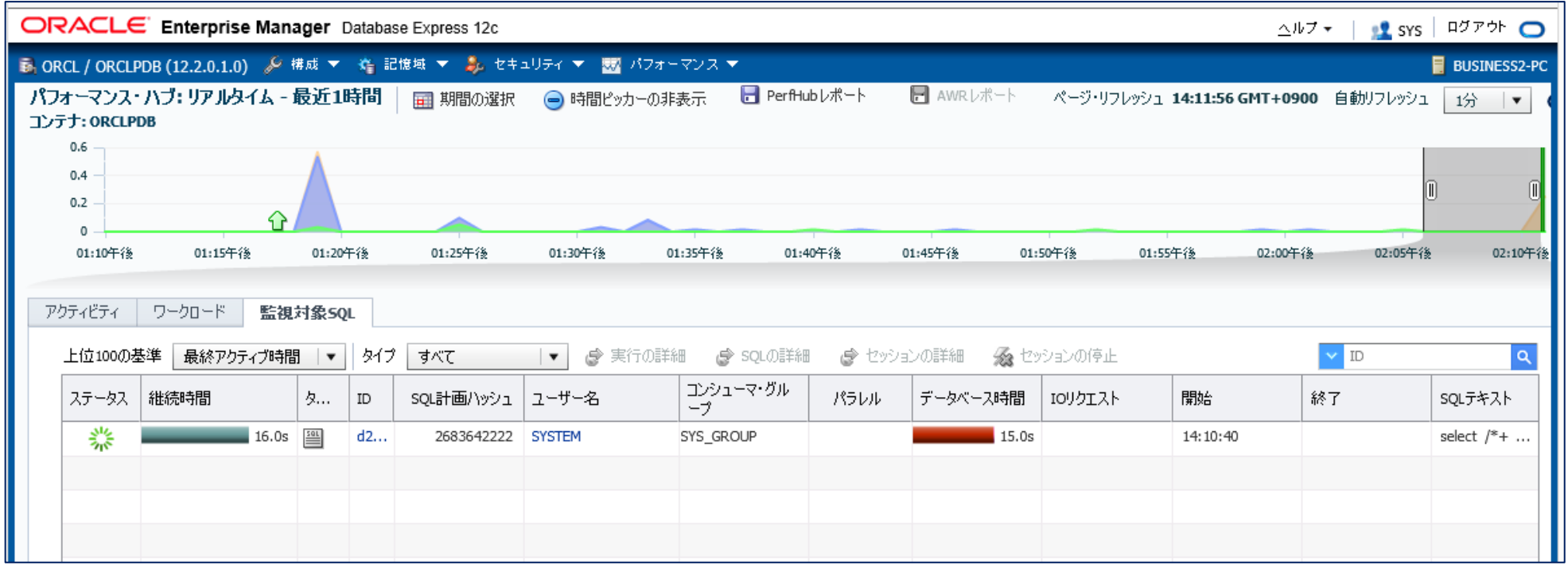

#### SQL 文のパフォーマンス情報の内容表示

2.監視対象の SQL 文の選択

前記画面で SQL ID をクリックすると、対象の SQL 文に対する詳細情報が表示される 表示一覧からステータス欄のマークをクリックすると SQL 文の詳細情報が表示される

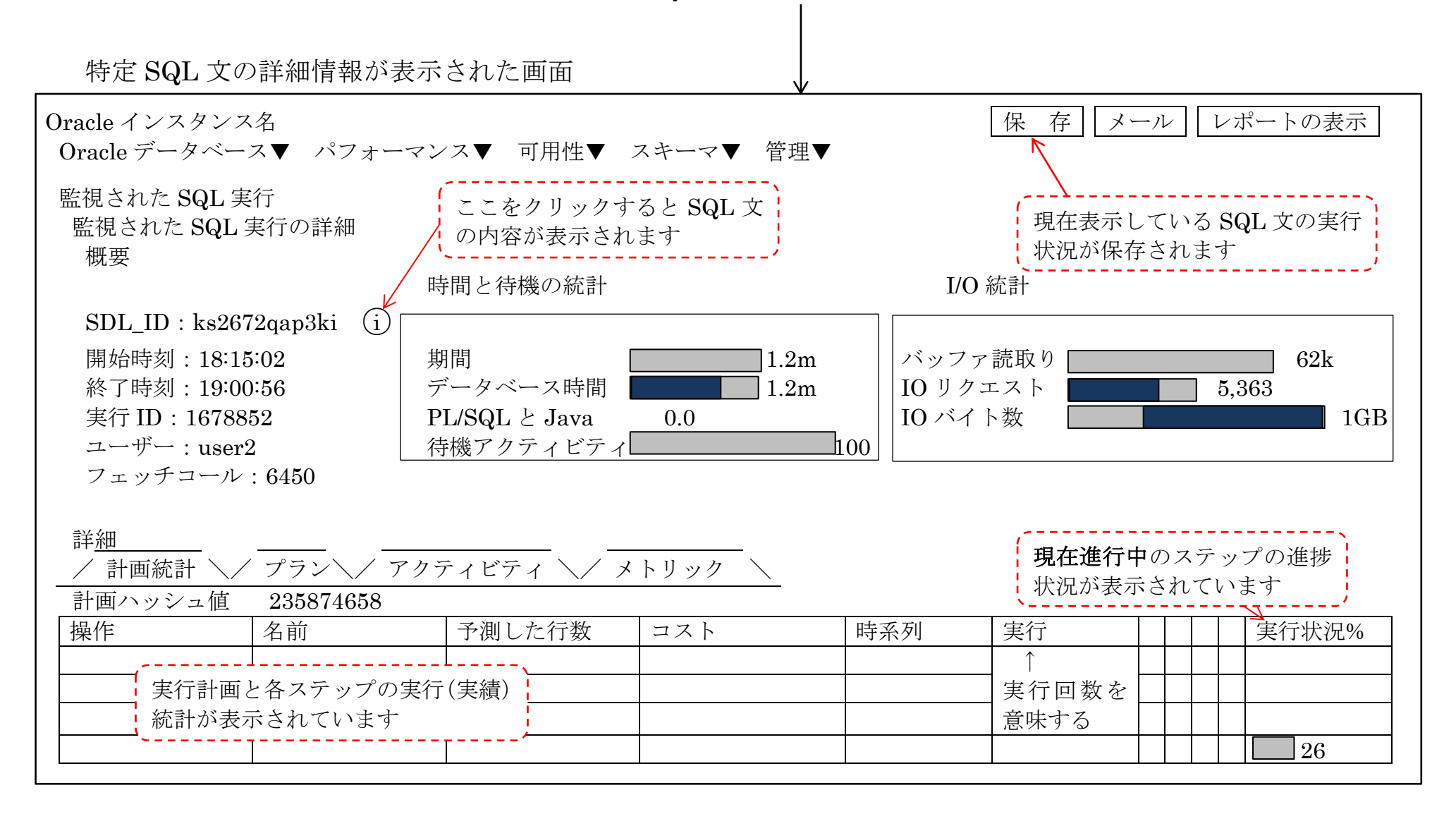

## 【特定 SQL 文の詳細情報のチェック・ポイント】

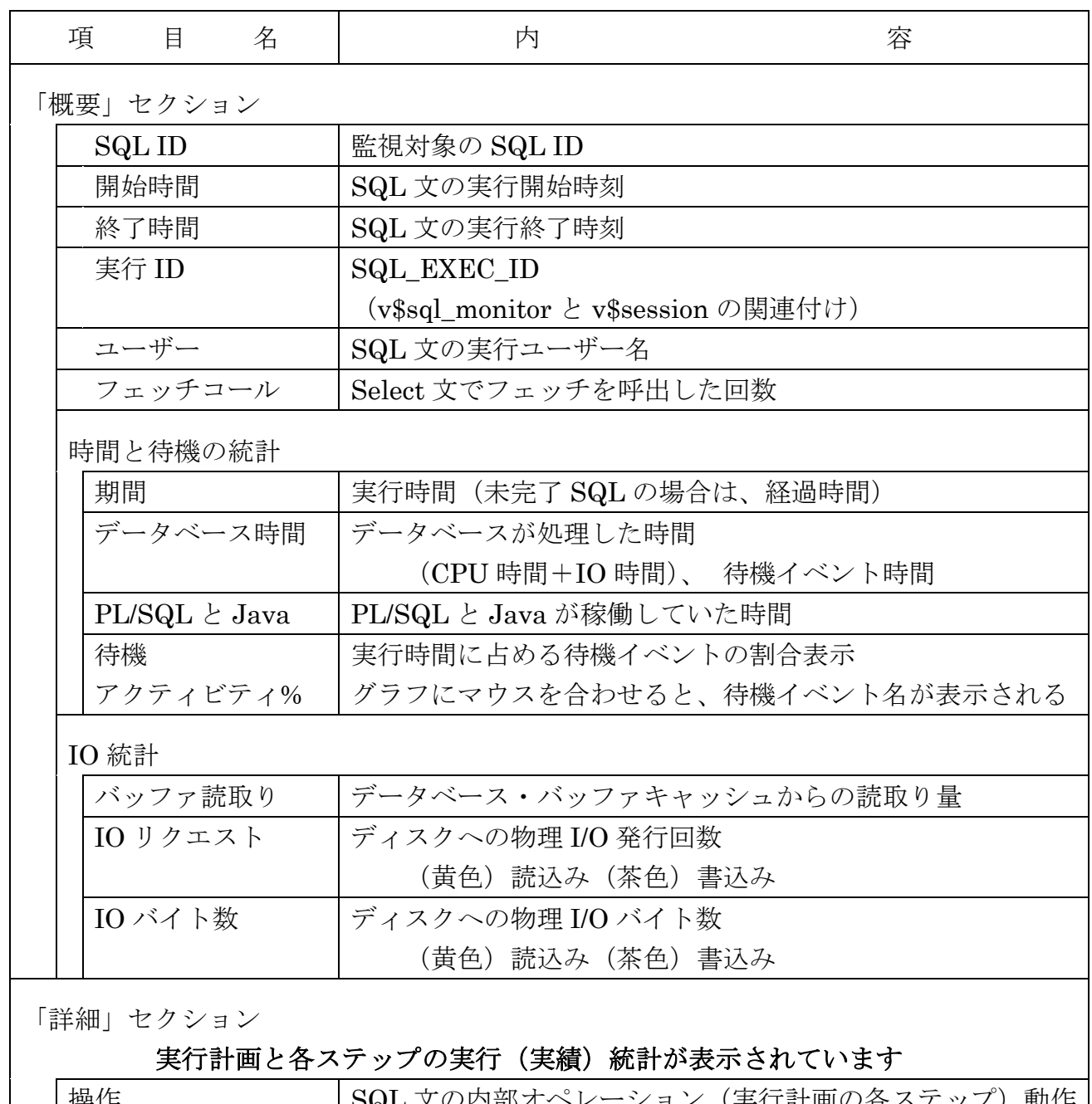

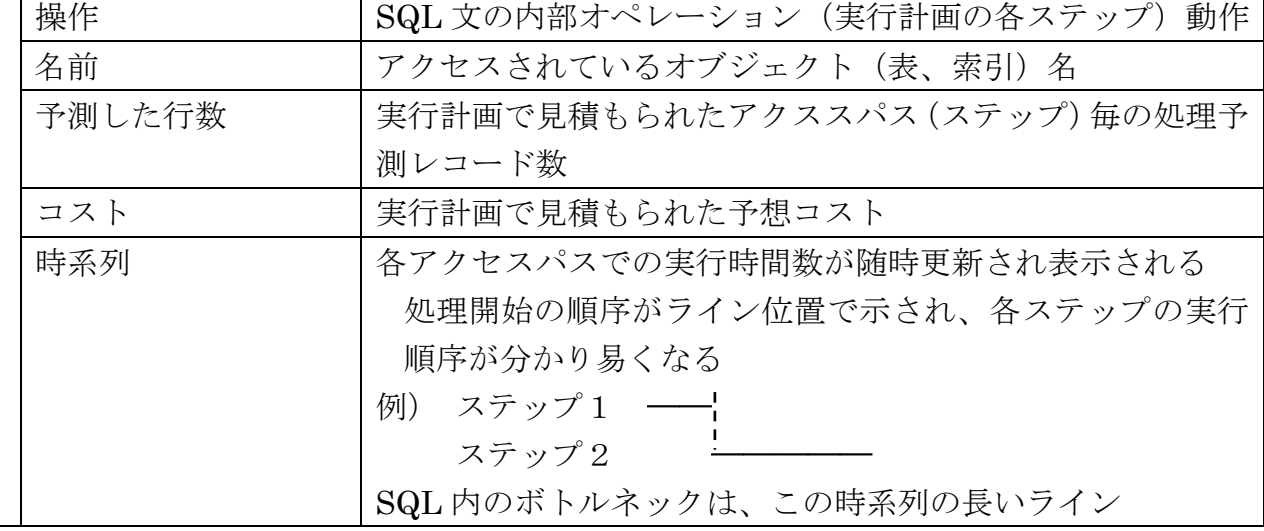

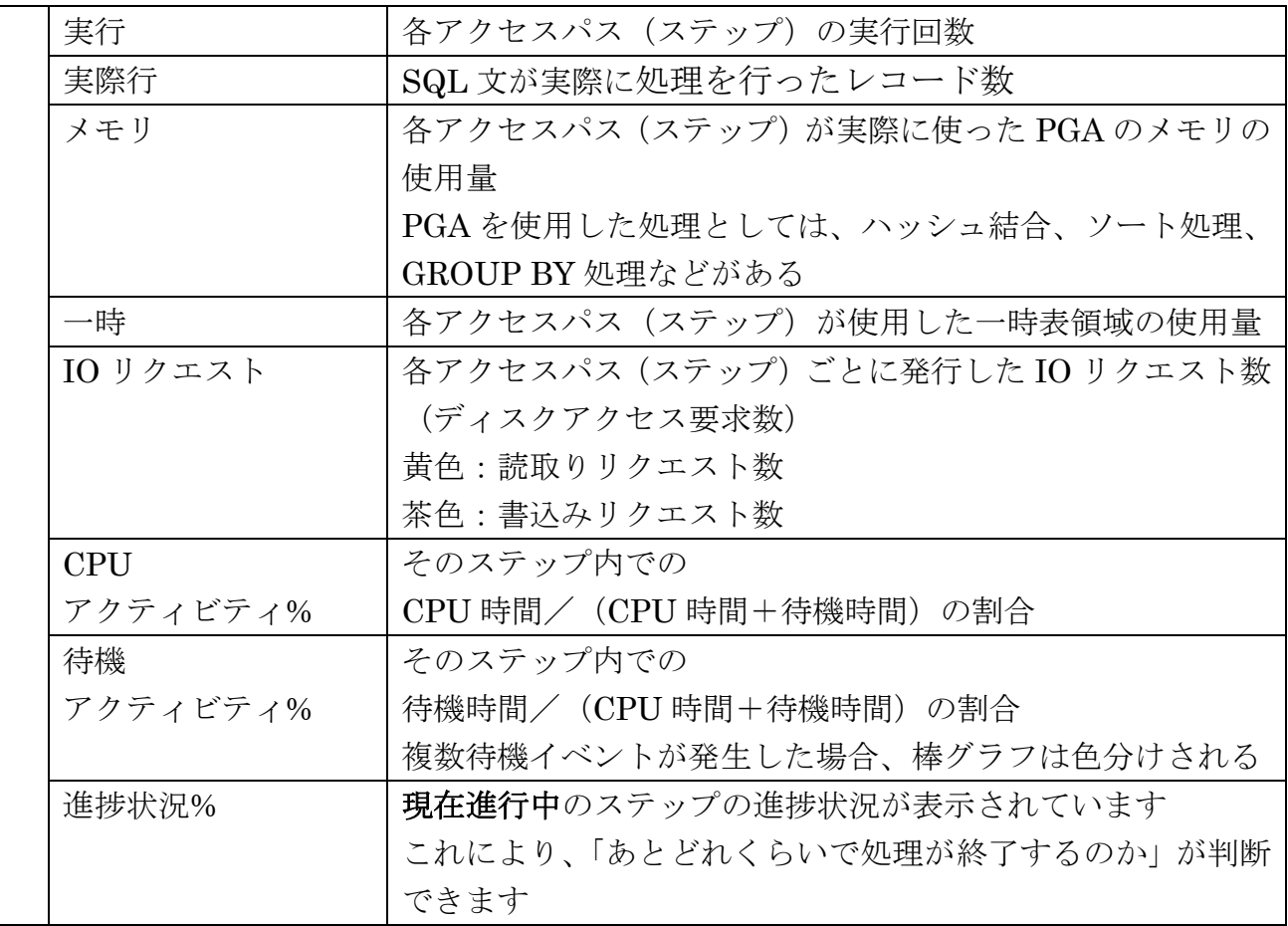

### 各項目の負荷軽減のためのチェックのポイント

・操作

実行計画に問題がないか まんじょう しょうしょう しゅうしょく を確認

テーブルの結合方式、テーブルの結合順序、 全件検索をインデックス検索に変更できないか

・時系列

ボトルネックとなっているステップがどこか おおもの お確認

・CPU/待機アクティビティ%

ボトルネックとなっている処理は、CPU 実行 or 待機状態か を確認 待機状態が長い場合には、どんな待機イベントが長いのか を確認

・IO リクエスト

ボトルネックとなっている処理は、IO リクエスト数や読込みバイト数は妥当 ? 表やインデックスが断片化していると、IOリクエスト数や読み取 りバイト数が非常に大きくなる

・メモリ/一時

一時表領域への退避量がどの程度なのか把握する

一時表領域を使用すると、「direct path read temp」や「direct path write temp」待機イベントが発生し、これが大きいと遅延原因となる

- ヒント句を使って SQL 文をリアル監視の対象にする記述方法 および、監視対象から外す記述方法
	- /\*+ MONITOR \*/
	- /\*+ NO\_MONITOR \*/
- ヒント句を使った場合のリアル監視の対象の記述例

select /\*+ MONITOR \*/ \* from emp E, dept D where E.deptno =  $D$ .deptno and E.empno = 1; select /\*+ NO\_MONITOR \*/ \* from emp E, dept D where E.deptno = D.deptno and E.empno = 1 ;

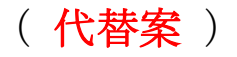

Oracle11gでは、リアルタイム監視をサポートしていない 負荷の高い SQL 文に対しては、トップ・アクティビティで代用して負荷状 況を把握するしかない

1.監視画面の表示方法 (Oracle 11g の場合)

メニュー・パフォーマンス → [その他の監視リンク] セクション トップ・アクティビティ を選択

パフォーマンスグラフの表示 その他の監視リンク <mark>・トップ・アクティビティ</mark> → インスタンス・ロック → → AWR ベースライン ・上位コンシューマ ・インスタンス・アクテ ・SQL チューニング・セッ ・重複した SQL キャッションの検索 イング ようしょう いっしょう きょうほう ・ブロックしているセッ ・SQL の検索 • ハング分析 キュー キュー・スナップショット

### (トップ・アクティビティ 画面) 代替案の表示内容 データベース・インスタンス全体の待機イベントの発生状況経過

インスタンス全体のセッション状態の調査

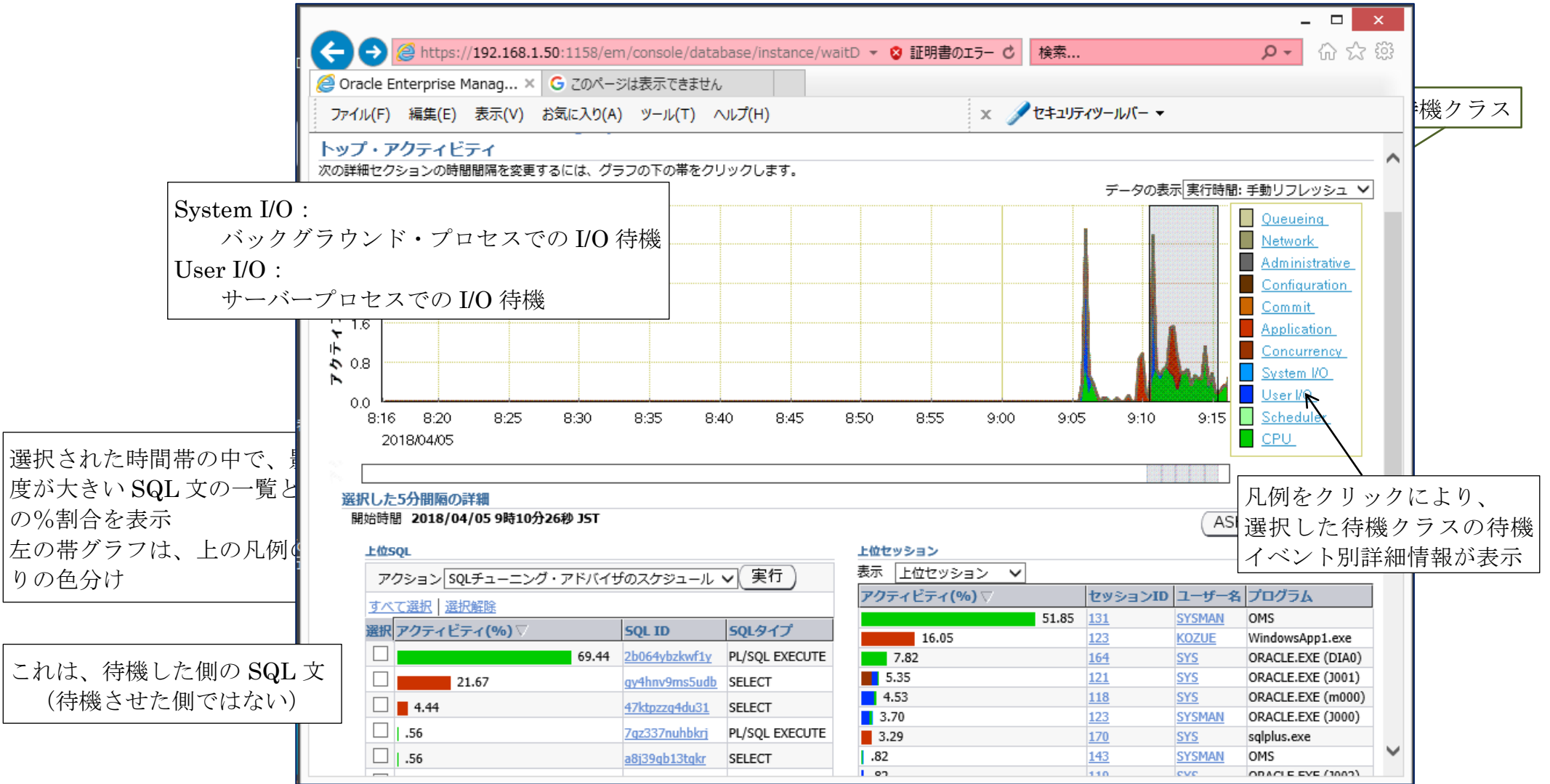